**EuroConv**

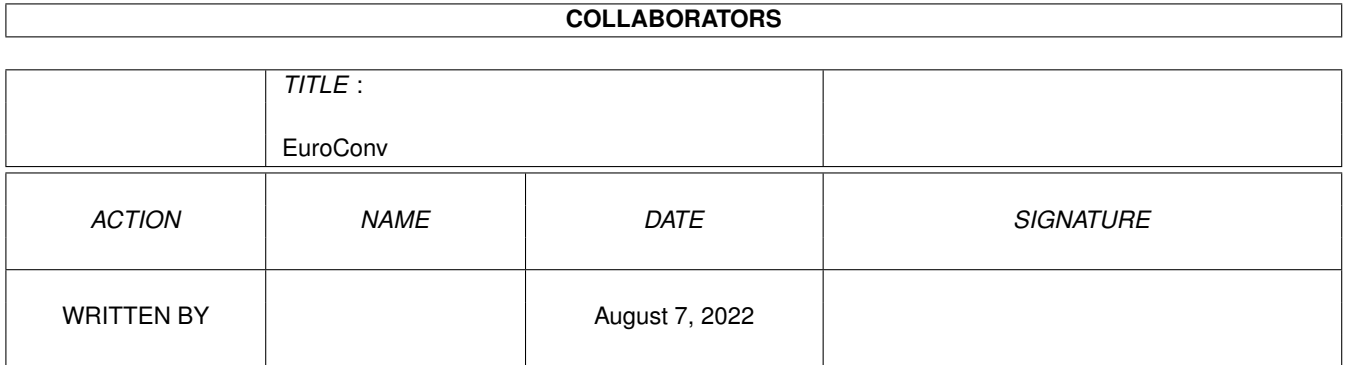

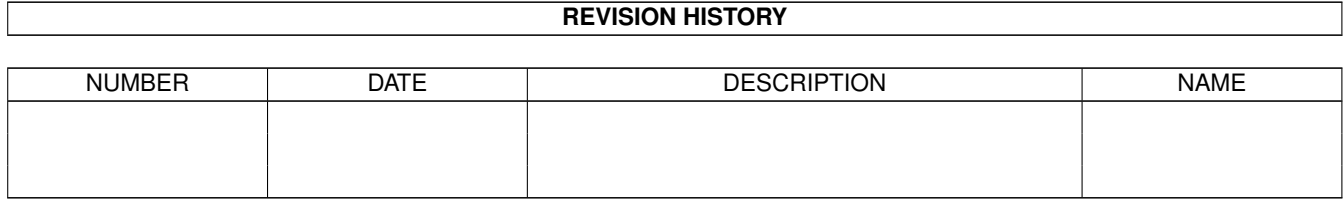

# **Contents**

#### 1 EuroConv

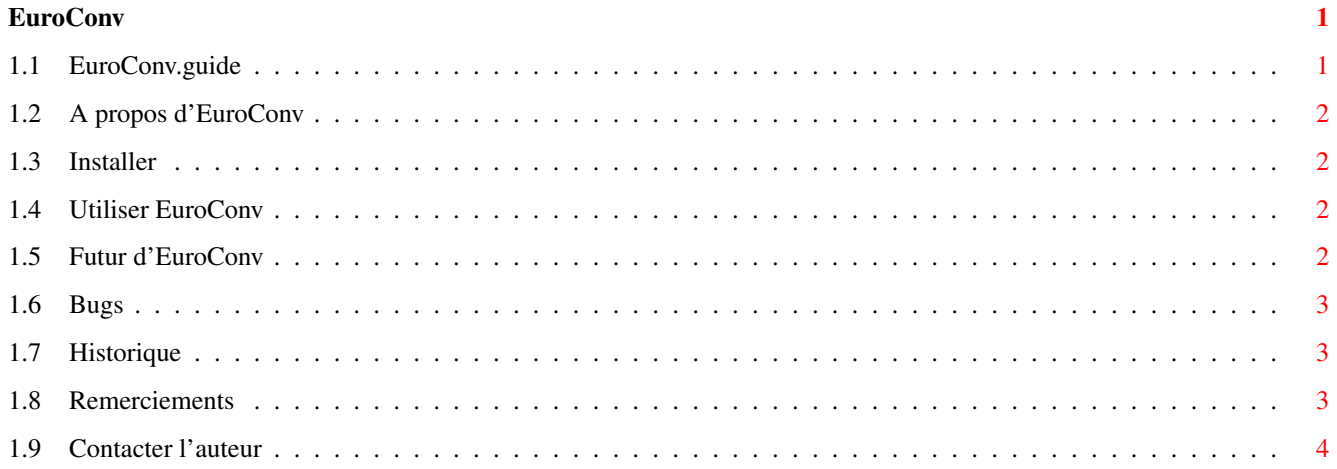

## <span id="page-3-0"></span>**Chapter 1**

## **EuroConv**

#### <span id="page-3-1"></span>**1.1 EuroConv.guide**

\*\*\*\*\*\*\*\*\*\*\*\*\*\*\*\*\*\*\*\*\* \* EuroConv V1.2 \* \*\*\*\*\*\*\*\*\*\*\*\*\*\*\*\*\*\*\*\*\* © Olivier Leroy EuroConv est Freeware et distribuable librement et gratuitement Introduction A propos d'EuroConv Installation Installation d'EuroConv Utilisation Utilisation d'EuroConv Futur Futur d'EuroConv Bugs Bugs Historique Historique d'EuroConv Merci à Remerciements Contact Contacter l'auteur

#### <span id="page-4-0"></span>**1.2 A propos d'EuroConv**

Introduction :

EuroConv est programme de conversion d'Euros, la nouvelle monnaie Européenne. Ce programme a été écrit à 100% en Blitz Basic 2 d'Acid Software

#### <span id="page-4-1"></span>**1.3 Installer**

```
Installation :
```
Pour installer EuroConv, il suffit de déplacer le répertoire "EuroConv" où vous ← le souhaitez.

ATTENTION: Le fichier EuroConv.dat doit se trouver dans le même repertoire que l  $\leftrightarrow$ 'executable.

#### <span id="page-4-2"></span>**1.4 Utiliser EuroConv**

Utilisation :

Pour utiliser ce programme:

Lancez le programme sous Workbench et choisissez une monnaie en cliquant sur ← une devise de la

liste. Ensuite, entrez la somme que vous voulez convertir dans un des deux ← gadgets, celui du haut

pour une conversion "Monnaie Choisie -> Euro" et celui du bas pour une ← conversion "Euro -> Monnaie

Choisie".

Pour le moment, je n'arrive pas à inclure certaines monnaies. Voici les  $\leftrightarrow$ monnaies supportées en attendant de résoudre le problème:

> USD - Dollar US DEM - Mark allemand FRF - Franc français NLG - Florin néerlandais FIM - Mark finlandais CHF - Franc suisse

### <span id="page-4-3"></span>**1.5 Futur d'EuroConv**

Futur :

Futures améliorations prévues:

\* Support de plus de monnaies

\* Interface MUI

#### <span id="page-5-0"></span>**1.6 Bugs**

Bugs :

Si vous remarquez un bug ou un problème, merci de me prévenir en me décrivant ← le problème ainsi que

votre configuration à oleroy@club-internet.fr

V1.2 : Aucun bug connu à ce jour.

V1.0 : Problème avec la longueur des chiffres.

#### <span id="page-5-1"></span>**1.7 Historique**

Historique :

Deux versions publiées:

V1.2 : Deuxième publication sur Aminet Ajout d'un ListView Ajout de nouvelles monnaies Nouvelle Interface Graphique

V1.0b: Reduction du nombre de chiffres dans les strings

V1.0 : Première publication sur Aminet

#### <span id="page-5-2"></span>**1.8 Remerciements**

Merci à :

```
- Erwan Fouret <Erwan.Fouret@wanadoo.fr> pour avoir aidé un débutant (moi :o ←
   ))
 Pour info, c'est l'auteur de la library MUI pour Blitz Basic, et a \leftrightarrowcollaboré
  a la construction de Gui4Doom, une interface GUI compatible avec tous
  les moteurs de Doom pour Amiga.
- Xavier Nuel <xn.baddolls@a2points.com> pour m'avoir aidé dans mes premiers ←-
    pas
  avec le Blitz.
  Il a créé Gui4Doom, un programme de traitement d'images "XLabProcess" et ←
     divers
 autres programmes...
- Acid Software pour avoir créé le Blitz Basic
- RWE pour avoir fait la BSS
- #amigafr sur le serveur IRCNet parce qu'il y a toujours du monde pour ←
   discuter
  d'Amiga (normalement :o))
```
### <span id="page-6-0"></span>**1.9 Contacter l'auteur**

Auteur :

Olivier Leroy E-Mail: oleroy@club-internet.fr Web: http://www.multimania.com/olivieer/ IRC: Sangoku (#amigafr) ICQ: 14041973